# AIAUS

# <span id="page-0-1"></span><span id="page-0-0"></span>Organigramme d'installation d'ESCALA PL160R/T, PL260R/T et PL460R/T

<span id="page-0-2"></span>**REFERENCE** 86 F1 72FA 01

# [ESCALA](#page-0-1)

# [Organigramme d'installation d'ESCALA](#page-0-1)  [PL160R/T, PL260R/T et PL460R/T](#page-0-1)

# <span id="page-2-0"></span>[Hardware](#page-2-0)

<span id="page-2-1"></span>[Mai 2009](#page-2-1)

BULL CEDOC 357 AVENUE PATTON B.P.20845 49008 ANGERS CEDEX 01 FRANCE

**REFERENCE** [86 F1 72FA 01](#page-0-2)  <span id="page-3-0"></span>L'avis juridique de copyright ci–après place le présent document sous la protection des lois de Copyright qui prohibent, sans s'y limiter, des actions comme la copie, la distribution, la modification et la création de produits dérivés.

Copyright © Bull SAS [2009](#page-3-0)

Imprimé en France

#### Marques déposées

Toutes les marques citées dans ce manuel sont la propriété de leurs détenteurs respectifs.

Tous les noms de marques ainsi que les noms de produits matériels et/ou logiciels sont régis par le droit des marques et/ou des brevets.

La citation des noms de marques et de produits est purement informative et ne constitue pas une violation du droit des marques et/ou des brevets.

*Des corrections ou des modifications au contenu de ce document peuvent intervenir sans préavis. Bull SAS ne pourra pas être tenu pour responsable des éventuelles erreurs qui pourraient être contenues dans ce manuel, ni pour tout dommage pouvant résulter de son application.* 

# **Table des matières**

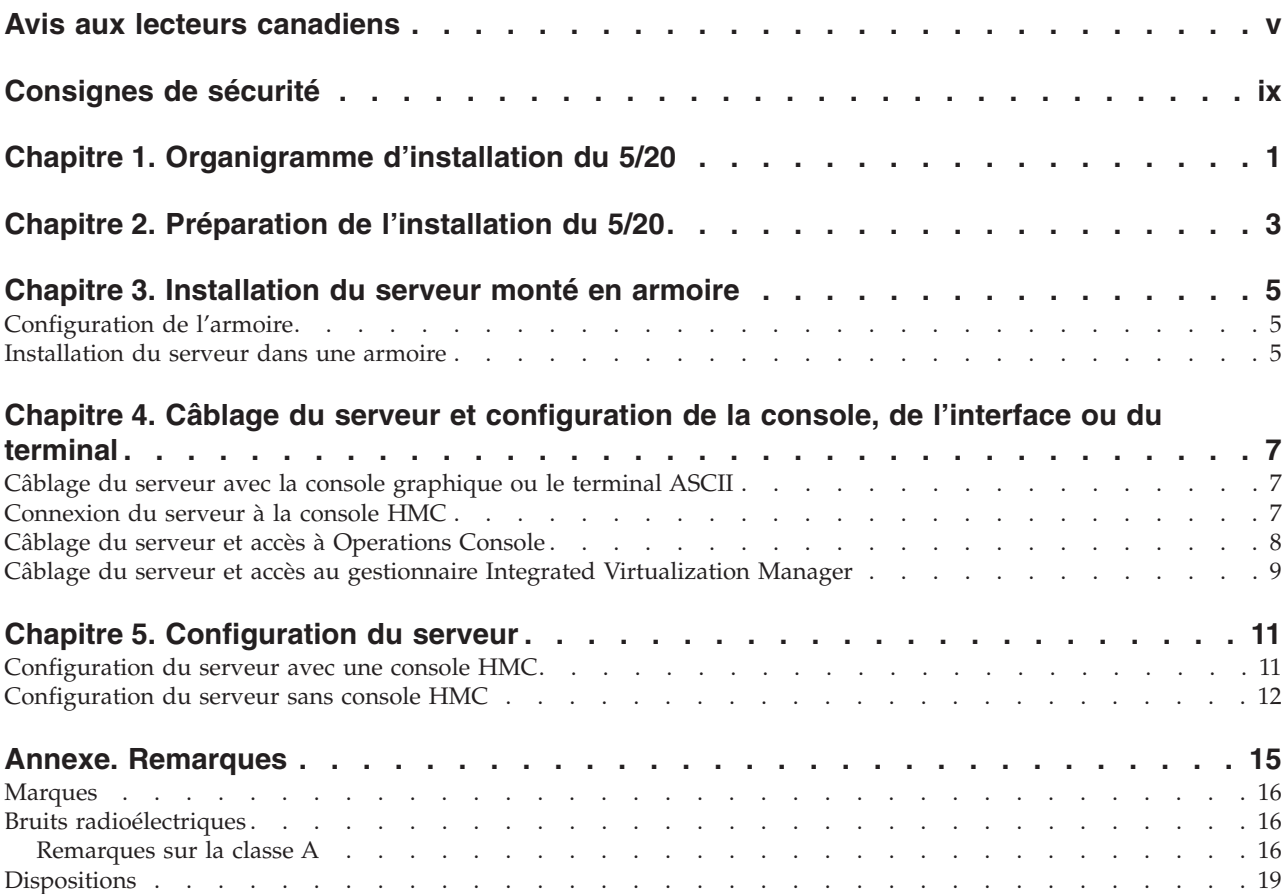

## <span id="page-6-0"></span>**Avis aux lecteurs canadiens**

Le présent document a été traduit en France. Voici les principales différences et particularités dont vous devez tenir compte.

#### **Illustrations**

Les illustrations sont fournies à titre d'exemple. Certaines peuvent contenir des données propres à la France.

#### **Terminologie**

La terminologie des titres IBM peut différer d'un pays à l'autre. Reportez-vous au tableau ci-dessous, au besoin.

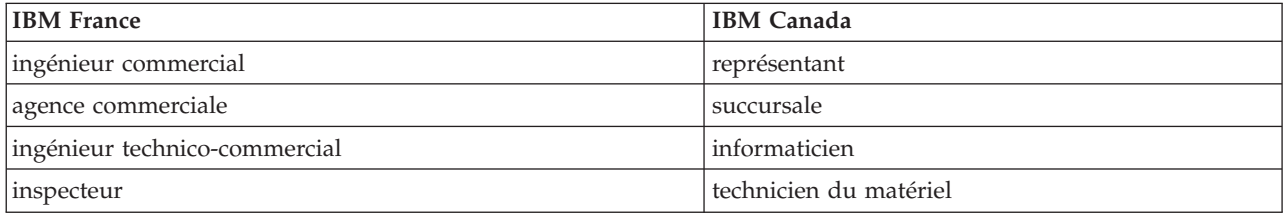

#### **Claviers**

Les lettres sont disposées différemment : le clavier français est de type AZERTY, et le clavier français-canadien, de type QWERTY.

#### **OS/2 - Paramètres canadiens**

Au Canada, on utilise :

- v les pages de codes 850 (multilingue) et 863 (français-canadien),
- le code pays 002,
- le code clavier CF.

#### **Nomenclature**

Les touches présentées dans le tableau d'équivalence suivant sont libellées différemment selon qu'il s'agit du clavier de la France, du clavier du Canada ou du clavier des États-Unis. Reportez-vous à ce tableau pour faire correspondre les touches françaises figurant dans le présent document aux touches de votre clavier.

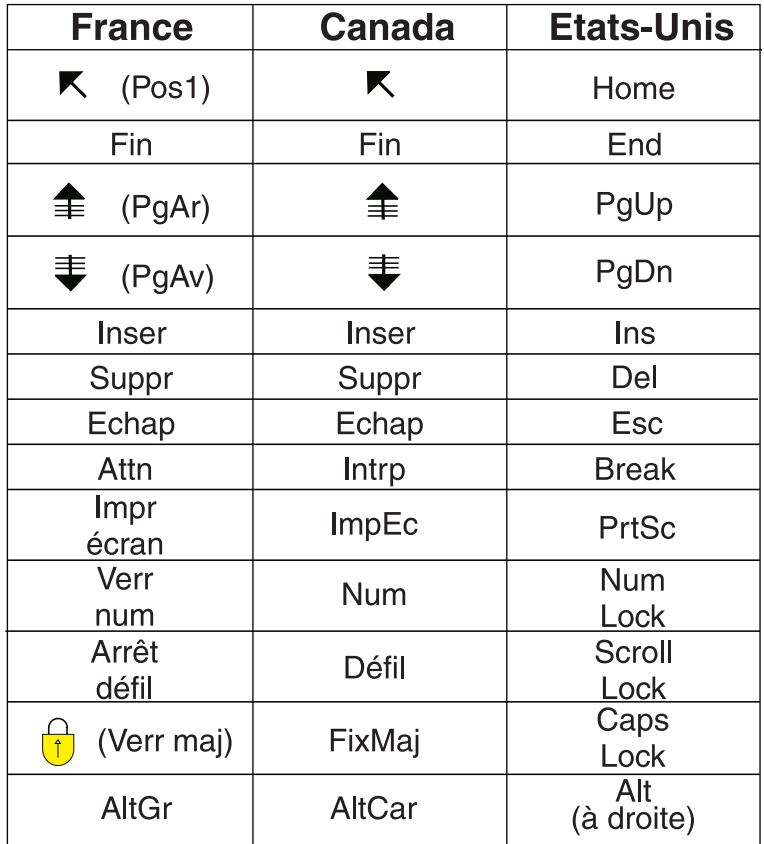

#### **Recommandations à l'utilisateur**

Ce matériel utilise et peut émettre de l'énergie radiofréquence. Il risque de parasiter les communications radio et télévision s'il n'est pas installé et utilisé conformément aux instructions du constructeur (instructions d'utilisation, manuels de référence et manuels d'entretien).

Si cet équipement provoque des interférences dans les communications radio ou télévision, mettez-le hors tension puis sous tension pour vous en assurer. Il est possible de corriger cet état de fait par une ou plusieurs des mesures suivantes :

- Réorienter l'antenne réceptrice ;
- Déplacer l'équipement par rapport au récepteur ;
- Éloigner l'équipement du récepteur ;
- v Brancher l'équipement sur une prise différente de celle du récepteur pour que ces unités fonctionnent sur des circuits distincts ;
- v S'assurer que les vis de fixation des cartes et des connecteurs ainsi que les fils de masse sont bien serrés ;
- v Vérifier la mise en place des obturateurs sur les connecteurs libres.

Si vous utilisez des périphériques non IBM avec cet équipement, nous vous recommandons d'utiliser des câbles blindés mis à la terre, à travers des filtres si nécessaire.

En cas de besoin, adressez-vous à votre détaillant.

Le fabricant n'est pas responsable des interférences radio ou télévision qui pourraient se produire si des modifications non autorisées ont été effectuées sur l'équipement.

L'obligation de corriger de telles interférences incombe à l'utilisateur.

Au besoin, l'utilisateur devrait consulter le détaillant ou un technicien qualifié pour obtenir de plus amples renseignements.

#### **Brevets**

Il est possible qu'IBM détienne des brevets ou qu'elle ait déposé des demandes de brevets portant sur certains sujets abordés dans ce document. Le fait qu'IBM vous fournisse le présent document ne signifie pas qu'elle vous accorde un permis d'utilisation de ces brevets. Vous pouvez envoyer, par écrit, vos demandes de renseignements relatives aux permis d'utilisation au directeur général des relations commerciales d'IBM, 3600 Steeles Avenue East, Markham, Ontario, L3R 9Z7.

#### **Assistance téléphonique**

Si vous avez besoin d'assistance ou si vous voulez commander du matériel, des logiciels et des publications IBM, contactez IBM direct au 1 800 465-1234.

# <span id="page-10-0"></span>**Consignes de sécurité**

Les consignes de sécurité peuvent être imprimées tout au long de ce guide.

- v **DANGER** Consignes attirant votre attention sur un risque de blessures graves, voire mortelles.
- v **ATTENTION** Consignes attirant votre attention sur un risque de blessures graves, en raison de certaines circonstances réunies.
- v **Avertissement** Consignes attirant votre attention sur un risque de dommages sur un programme, un appareil, un système ou des données.

#### **Consignes de sécurité relatives au commerce international**

Plusieurs pays nécessitent la présentation des consignes de sécurité indiquées dans les publications du produit dans leur langue nationale. Si votre pays en fait partie, un livret de consignes de sécurité est inclus dans la documentation livrée avec le produit. Ce livret contient les consignes de sécurité dans votre langue en faisant référence à la source en anglais (américain). Avant d'utiliser une publication en version originale américaine pour installer, faire fonctionner ou dépanner ce produit, vous devez vous familiariser avec les consignes de sécurité figurant dans ce livret. Vous devez également consulter ce livret chaque fois que les consignes de sécurité des publications en anglais (américain) ne sont pas assez claires pour vous.

#### **Informations sur les appareils à laser**

Les serveurs peuvent comprendre des cartes d'E-S ou des composants à fibres optiques, utilisant des lasers ou des diodes électroluminescentes (LED).

#### **Conformité aux normes relatives aux appareils à laser**

Aux Etats-Unis, tous les appareils à laser sont certifiés conformes aux normes indiquées dans le sous-chapitre J du DHHS 21 CFR relatif aux produits à laser de classe 1. Dans les autres pays, ils sont certifiés être des produits à laser de classe 1 conformes aux normes CEI 825. Consultez les étiquettes sur chaque pièce du laser pour les numéros d'accréditation et les informations de conformité.

#### **ATTENTION :**

**Ce produit peut contenir des produits à laser de classe 1 : lecteur de CD-ROM, DVD-ROM, DVD-RAM ou module à laser. Notez les informations suivantes :**

- v **Ne retirez pas les carters. En ouvrant le produit à laser, vous vous exposez au rayonnement dangereux du laser. Vous ne pouvez effectuer aucune opération de maintenance à l'intérieur.**
- v **Pour éviter tout risque d'exposition au rayon laser, respectez les consignes de réglage et d'utilisation des commandes, ainsi que les procédures décrites dans le présent manuel.**

**(C026)**

#### **ATTENTION :**

**Les installations informatiques peuvent comprendre des modules à laser fonctionnant à des niveaux de rayonnement excédant les limites de la classe 1. Il est donc recommandé de ne jamais examiner à l'oeil nu la section d'un cordon optique ni une prise de fibres optiques ouverte. (C027)**

#### **ATTENTION :**

**Ce produit contient un laser de classe 1M. Ne l'observez pas à l'aide d'instruments optiques. (C028)**

#### **ATTENTION :**

**Certains produits à laser contiennent une diode à laser intégrée de classe 3A ou 3B. Prenez connaissance des informations suivantes. Rayonnement laser lorsque le carter est ouvert. Evitez toute exposition directe au rayon laser. Evitez de regarder fixement le faisceau ou de l'observer à l'aide d'instruments optiques. (C030)**

#### **Informations sur l'alimentation électrique et sur le câblage relatives au document GR-1089-CORE du NEBS (Network Equipment-Building System)**

Les commentaires suivants s'appliquent aux serveurs qui ont été déclarés conformes au document GR-1089-CORE du NEBS (Network Equipment-Building System) :

Cet équipement peut être installé :

- v dans des infrastructures de télécommunications réseau
- v aux endroits préconisés dans les directives NEC (National Electrical Code).

Les ports de ce matériel qui se trouvent à l'intérieur du bâtiment peuvent être connectés à des câbles internes ou non exposés uniquement. Ils *ne doivent pas* être connectés par leur partie métallique aux interfaces connectées au réseau extérieur ou à son câblage. Ces interfaces sont conçues pour être exclusivement utilisées à l'intérieur d'un bâtiment (ports de type 2 ou 4 décrits dans le document GR-1089-CORE) ; elles doivent être isolées du câblage à découvert du réseau extérieur. L'ajout de dispositifs de protection primaires n'est pas suffisant pour pouvoir connecter ces interfaces par leur partie métallique au câblage du réseau extérieur.

**Remarque :** Tous les câbles Ethernet doivent être blindés et mis à la terre aux deux extrémités.

Dans le cas d'un système alimenté en courant alternatif, il n'est pas nécessaire d'installer un dispositif externe de protection contre les surtensions (SPD).

Un système alimenté en courant continu fait appel à un dispositif de retour du continu (DC-I). La borne de retour de la batterie en courant continu *ne doit pas* être connectée à la masse.

# <span id="page-12-0"></span>**Chapitre 1. Organigramme d'installation du 5/20**

Suivez la procédure d'installation de l' 5/20 (modèle 03E/4A) présentée dans cet organigramme.

#### **Avant de commencer**

**Remarque :** Ce document dans sa version imprimée présente les principales étapes de l'installation du 5/20. Pour une description exhaustive, utilisez la version en ligne de ce document à l'adresse suivante : [-](http://publib.boulder.ibm.com/infocenter/systems/scope/hw/topic/arech/arechroadmap.htm) [Organigramme d'installation 5/20 - Organigramme d'installation.](http://publib.boulder.ibm.com/infocenter/systems/scope/hw/topic/arech/arechroadmap.htm)

Pour installer le 5/20 (03E/4A), vous devez effectuer les étapes principales suivantes :

- 1. Assurez-vous d'avoir la boîte **2**, et si vous installez le serveur dans une armoire, vérifiez la disponibilité des glissières et du bras de routage des câbles.
- 2. Si installation en armoire, vérifiez sa disponibilité.
- 3. Fixez les glissières dans l'armoire.
- 4. Installez l'unité sur les glissières.
- 5. Installez le bras de routage des câbles.
- 6. Raccordez le système.
- 7. Connectez les câbles d'alimentation et mettez sous tension.

#### **A propos de cette tâche**

La procédure suivante associe une série de tâches chronologiques détaillées pour l'installation du 5/20.

#### **Organigramme**

- 1. Facultatif : consultez [Chapitre 2, «Préparation de l'installation du 5/20», à la page 3](#page-14-0) et exécutez tous les prérequis applicables pour l'installation de votre serveur.
- 2. Si vous installez un serveur monté en armoire, installez l'armoire. Installez ensuite le serveur dans l'armoire s'il n'est pas déjà installé. Si vous installez un serveur autonome, passez à l'étape 3.
	- a. Consultez la rubrique [«Configuration de l'armoire», à la page 5](#page-16-0) puis passez à l'étape 3.
	- b. Une fois l'armoire installée, consultez la rubrique [«Installation du serveur dans une armoire», à la](#page-16-0) [page 5.](#page-16-0)
- 3. Câblez votre serveur, puis configurez une console, un moniteur ou un terminal approprié. Effectuez au moins l'une des étapes suivantes :
	- v Si vous câblez votre serveur et configurez un terminal ASCII ou une console graphique, consultez la rubrique [«Câblage du serveur avec la console graphique ou le terminal ASCII», à la page 7.](#page-18-0)

**Remarque :** Par ailleurs, vous pouvez utiliser un PC comme terminal graphique et contrôler le microprogramme du serveur.

- v Si vous installez une console HMC (Hardware Management Console), consultez la rubrique [«Connexion du serveur à la console HMC», à la page 7.](#page-18-0)
- v Si vous câblez votre serveur et configurez Operations Console, consultez la rubrique [«Câblage du](#page-19-0) [serveur et accès à Operations Console», à la page 8.](#page-19-0)
- v Si vous configurez un serveur Virtual I/O Server sans console HMC, consultez la rubrique [«Câblage du serveur et accès au gestionnaire Integrated Virtualization Manager», à la page 9.](#page-20-0)
- 4. Si votre serveur est installé et raccordé à une console appropriée et que cette dernière est configurée, voir [Chapitre 5, «Configuration du serveur», à la page 11](#page-22-0) pour obtenir des instructions sur l'installation d'un système d'exploitation et la configuration de votre environnement de service et support.

# <span id="page-14-0"></span>**Chapitre 2. Préparation de l'installation du 5/20**

Avant le paramétrage et l'installation de votre nouveau système, effectuez les tâches suivantes afin de vous assurer que vous êtes prêt pour l'installation.

#### **A propos de cette tâche**

Pour préparer l'installation du 5/20, procédez comme suit :

v Si vous utilisez une console HMC existante, vous devez vous assurer que l'édition de votre console HMC est correcte (7.3.2 ou ultérieure).

Pour mettre à jour l'édition de votre console HMC, voir [Mise à jour, mise à niveau et migration du](http://publib.boulder.ibm.com/infocenter/systems/scope/hw/topic/iphai/area3fixeshmc.htm) [code machine de la console HMC.](http://publib.boulder.ibm.com/infocenter/systems/scope/hw/topic/iphai/area3fixeshmc.htm)

v Si vous créez des partitions logiques, voir [Outil SPT.](http://publib.boulder.ibm.com/infocenter/systems/scope/hw/topic/iphat/iphc6spt.htm) Une fois vos modifications terminées, sauvegardez votre travail en tant que planification système. Vous pouvez importer cette planification sur la console HMC ou la partition de gestion du gestionnaire Integrated Virtualization Manager (pour les systèmes dotés de plusieurs partitions logiques) et déployer la planification système sur un système géré. Lorsque vous déployez la planification système, la console HMC ou le gestionnaire Integrated Virtualization Manager crée les partitions logiques à partir de la planification système sur le système géré.

#### **Que faire ensuite**

Ensuite, vous devez installer votre serveur.

- v Si vous installez le serveur en armoire, voir [Chapitre 3, «Installation du serveur monté en armoire», à](#page-16-0) [la page 5.](#page-16-0)
- v Si vous installez un système 5/20 autonome, placez le serveur dans l'emplacement de votre choix, puis consultez [Chapitre 4, «Câblage du serveur et configuration de la console, de l'interface ou du](#page-18-0) [terminal», à la page 7.](#page-18-0)

# <span id="page-16-0"></span>**Chapitre 3. Installation du serveur monté en armoire**

Si vous installez un serveur monté en armoire, vous devez d'abord installer l'armoire puis installer le serveur dans l'armoire.

Ces rubriques font référence aux instructions d'installation d'une armoire et du serveur dans une armoire.

#### **Configuration de l'armoire**

Si vous montez votre serveur en armoire et n'utilisez pas l'armoire existante, vous devez positionner, installer et sécuriser l'armoire.

Pour obtenir des instructions d'installation de l'armoire, voir [Installation des armoires 7014-T00, 7014-T42,](http://publib.boulder.ibm.com/infocenter/systems/scope/hw/topic/iphbf/t42rack.htm) [0551 ou 0553.](http://publib.boulder.ibm.com/infocenter/systems/scope/hw/topic/iphbf/t42rack.htm)

Pour installer l'armoire, effectuez les tâches suivantes :

- 1. [Inventaire des composants](http://publib.boulder.ibm.com/infocenter/systems/scope/hw/topic/iphbf/t42inventory.htm)
- 2. [Positionnement de l'armoire](http://publib.boulder.ibm.com/infocenter/systems/scope/hw/topic/iphbf/t42position.htm)
- 3. [Mise à niveau de l'armoire](http://publib.boulder.ibm.com/infocenter/systems/scope/hw/topic/iphbf/t42levelrack.htm)
- 4. [Fixation des équerres de stabilisation](http://publib.boulder.ibm.com/infocenter/systems/scope/hw/topic/iphbf/t42stabilizers.htm)
- 5. [Fixation de l'armoire à un plancher en béton](http://publib.boulder.ibm.com/infocenter/systems/scope/hw/topic/iphbf/t42attachtofloor.htm)
- 6. [Fixation de l'armoire à un plancher en béton sous un faux plancher](http://publib.boulder.ibm.com/infocenter/systems/scope/hw/topic/iphbf/t42raisedfloor.htm)
- 7. [Raccordement du système de distribution de l'alimentation](http://publib.boulder.ibm.com/infocenter/systems/scope/hw/topic/iphbf/pdupluskickoff.htm)
- 8. [Vérification des prises de courant alternatif](http://publib.boulder.ibm.com/infocenter/systems/scope/hw/topic/iphbf/ac.htm)
- 9. [Fixation de la prise de courant alternatif avant ou arrière](http://publib.boulder.ibm.com/infocenter/systems/scope/hw/topic/iphbf/t42frontrearoutlet.htm)

Ensuite, vous devez installer le serveur dans l'armoire. Pour plus d'informations, voir «Installation du serveur dans une armoire».

#### **Installation du serveur dans une armoire**

Une fois l'armoire installée, vous devez installer votre serveur dans l'armoire et configurer le bras de routage des câbles.

Les instructions d'installation du serveur dans une armoire incluent les tâches de haut niveau suivantes :

- 1. Détermination et marquage de l'emplacement.
- 2. Fixation des glissières latérales à l'armoire.
- 3. Installation du bras de routage des câbles.
- 4. Connexion des câbles d'alimentation.

Pour obtenir des instructions détaillées d'installation du serveur dans l'armoire, voir [Installation du](http://publib.boulder.ibm.com/infocenter/systems/scope/hw/topic/iphbf/iphbf520.htm) [modèle 03E/4A dans une armoire.](http://publib.boulder.ibm.com/infocenter/systems/scope/hw/topic/iphbf/iphbf520.htm)

Pour installer le serveur dans une armoire, effectuez les tâches suivantes :

- 1. [Détermination de l'emplacement](http://publib.boulder.ibm.com/infocenter/systems/scope/hw/topic/iphbf/locateinrack550.htm)
- 2. [Marquage de l'emplacement](http://publib.boulder.ibm.com/infocenter/systems/scope/hw/topic/iphbf/notemplate550.htm)
- 3. [Fixation du support de montage 03E/4A dans l'armoire](http://publib.boulder.ibm.com/infocenter/systems/scope/hw/topic/iphbf/hwip4step8-520.htm)
- 4. [Installation du bras de routage des câbles](http://publib.boulder.ibm.com/infocenter/systems/scope/hw/topic/iphbf/installcablemanagement550.htm)

5. [Raccordement des cordons d'alimentation au système](http://publib.boulder.ibm.com/infocenter/systems/scope/hw/topic/iphbf/plug.htm)

Ensuite, vous devez raccorder votre serveur à une console, un terminal ou une interface approprié. Pour plus d'informations, voir [Chapitre 4, «Câblage du serveur et configuration de la console, de l'interface ou](#page-18-0) [du terminal», à la page 7.](#page-18-0)

### <span id="page-18-0"></span>**Chapitre 4. Câblage du serveur et configuration de la console, de l'interface ou du terminal**

La manière de câbler le serveur dépend du type de console, d'interface ou de terminal que vous utilisez avec le serveur.

Les choix liés à la console, au moniteur ou à l'interface sont orientés par la création des partitions logiques, par le système d'exploitation que vous avez installé dans la partition principale et par l'installation d'un serveur d'E-S virtuel (Virtual I/O Server) sur l'une de vos partitions logiques.

**Remarque :** Si vous disposez d'une unité d'extension 5802, vous devez retirer le support de transport orange de l'arrière du tiroir avant de connecter les câbles d'alimentation du système géré. Pour retirer le support de transport, procédez comme suit :

- 1. Retirez la vis de chaque côté du support.
- 2. Au centre du support, retirez la vis du levier de blocage.
- 3. Retirez le support du tiroir.
- 4. Mettez le support de côté pour pouvoir le réinstaller si le système doit être déplacé.

#### **Câblage du serveur avec la console graphique ou le terminal ASCII**

Si vous ne créez pas de partitions logiques, vous pouvez utiliser une console graphique ou un terminal ASCII pour gérer votre serveur.

#### **Avant de commencer**

Avant de commencer, vérifiez que votre serveur est déjà installé en tant que serveur autonome ou dans une armoire.

#### **A propos de cette tâche**

Pour câbler une console graphique ou un terminal ASCII au serveur, procédez comme suit :

- 1. Connectez-vous à l'interface ASMI. Pour plus d'informations, voir [Accès à l'interface ASMI sans](http://publib.boulder.ibm.com/infocenter/systems/scope/hw/topic/iphby/connect_asmi.htm) [console HMC.](http://publib.boulder.ibm.com/infocenter/systems/scope/hw/topic/iphby/connect_asmi.htm)
- 2. Accédez au microprogramme du serveur à l'aide de l'interface ASMI. Lorsque vous appuyez sur le bouton d'alimentation, le système s'amorce au niveau de définition du microprogramme.
- 3. Si vous configurez un terminal graphique et souhaitez utiliser les menus SMS pour gérer votre serveur, voir [Démarrage de SMS.](http://publib.boulder.ibm.com/infocenter/systems/scope/hw/topic/iphb6/startsms.htm)

#### **Que faire ensuite**

Vous devez ensuite installer un système d'exploitation et activer les fonctions de maintenance et de prise en charge de votre serveur. Pour plus d'informations, voir [Chapitre 5, «Configuration du serveur», à la](#page-22-0) [page 11.](#page-22-0)

#### **Connexion du serveur à la console HMC**

La console HMC(Hardware Management Console) permet de contrôler les systèmes gérés. Elle permet notamment de gérer les partitions logiques.

#### <span id="page-19-0"></span>**Avant de commencer**

Avant de commencer, vérifiez que votre serveur est déjà installé en tant que serveur autonome ou dans une armoire.

Pour gérer des serveurs POWER6, la console HMC doit être une console version 7 ou une version ultérieure. Pour afficher la version et l'édition de la console HMC, procédez comme suit :

- 1. Dans la zone de navigation, cliquez sur **Mises à jour**.
- 2. Dans la zone de travail, affichez et notez les informations indiquées sous l'en-tête comportant le niveau de code de la console HMC, notamment la version, l'édition, le niveau de maintenance, le niveau de compilation et les versions de base de la console HMC.

#### **A propos de cette tâche**

Exécutez la procédure suivante, en respectant bien l'ordre. A l'issue de chaque étape, revenez à cette tâche et passez à l'étape suivante.

Raccordez la console HMC au serveur. Pour câbler le serveur à la console HMC, voir [Câblage des](http://publib.boulder.ibm.com/infocenter/systems/scope/hw/topic/iphah/cabling_e520_models.htm) [modèles 8203-E4A, 9407-M15 et 9408-M25.](http://publib.boulder.ibm.com/infocenter/systems/scope/hw/topic/iphah/cabling_e520_models.htm)

#### **Que faire ensuite**

Vous devez ensuite installer un système d'exploitation et activer les fonctions de maintenance et de prise en charge de votre serveur. Pour plus d'informations, voir [Chapitre 5, «Configuration du serveur», à la](#page-22-0) [page 11.](#page-22-0)

#### **Câblage du serveur et accès à Operations Console**

Si vous ne créez pas de partition sur votre serveur, vous pouvez utiliser Operations Console pour le gérer. Si vous créez des partitions sur votre serveur, vous pouvez utiliser Operations Console pour gérer une ou plusieurs partitions logiques, mais vous devez en premier lieu utiliser un autre outil de création de partitions logiques.

#### **Avant de commencer**

Avant de commencer, vérifiez que votre serveur est déjà installé en tant que serveur autonome ou dans une armoire.

#### **A propos de cette tâche**

Pour raccorder Operations Console au serveur, procédez comme suit :

- 1. Si Operations Console n'est pas configuré, voir [Configuration d'Operations Console.](http://publib.boulder.ibm.com/infocenter/systems/scope/hw/topic/iphbx/setup.htm)
- 2. Raccordez Operations Console au serveur. Pour obtenir des instructions relatives au câblage du serveur pour accéder à Operations Console, voir [Etape 1. Câblage d'Operations Console à votre](http://publib.boulder.ibm.com/infocenter/systems/scope/hw/topic/iphbx/installcable.htm) [serveur.](http://publib.boulder.ibm.com/infocenter/systems/scope/hw/topic/iphbx/installcable.htm)

#### **Que faire ensuite**

Vous devez ensuite installer un système d'exploitation et activer les fonctions de maintenance et de prise en charge de votre serveur. Pour plus d'informations, voir [Chapitre 5, «Configuration du serveur», à la](#page-22-0) [page 11.](#page-22-0)

#### <span id="page-20-0"></span>**Câblage du serveur et accès au gestionnaire Integrated Virtualization Manager**

Même sans installer de console HMC, vous pouvez installer Virtual I/O Server (VIOS), puis créer et gérer des partitions logiques avec Integrated Virtualization Manager (IVM).

#### **Avant de commencer**

Avant de commencer, vérifiez que les tâches prérequises suivantes ont été réalisées :

- v Vous avez connecté un PC au serveur pour l'utiliser comme une console.
- v Votre serveur est déjà installé de manière autonome ou en armoire.

#### **A propos de cette tâche**

Pour câbler le serveur pour l'accès au gestionnaire Integrated Virtualization Manager, procédez comme suit :

- 1. Pour obtenir des instructions relatives au câblage du serveur afin d'accéder au gestionnaire IVM, voir [Câblage des modèles 8203-E4A, 9407-M15 et 9408-M25.](http://publib.boulder.ibm.com/infocenter/systems/scope/hw/topic/iphah/cabling_e550_models.htm)
- 2. Pour obtenir des instructions de configuration de VIOS et du gestionnaire IVM, voir [Installation de](http://publib.boulder.ibm.com/infocenter/systems/scope/hw/topic/iphch/iphchinstallvios.htm) [Virtual I/O Server et activation du gestionnaire Integrated Virtualization Manager sur des serveurs](http://publib.boulder.ibm.com/infocenter/systems/scope/hw/topic/iphch/iphchinstallvios.htm) [systèmes.](http://publib.boulder.ibm.com/infocenter/systems/scope/hw/topic/iphch/iphchinstallvios.htm)

#### **Que faire ensuite**

Vous devez ensuite installer un système d'exploitation et activer les fonctions de maintenance et de prise en charge de votre serveur. Pour plus d'informations, voir [Chapitre 5, «Configuration du serveur», à la](#page-22-0) [page 11.](#page-22-0)

# <span id="page-22-0"></span>**Chapitre 5. Configuration du serveur**

Les tâches de configuration du serveur différent selon que vous disposez ou non d'une console HMC. Découvrez plus en détail les tâches que vous devez effectuer pour installer votre système géré.

#### **Si vous disposez d'une console HMC, utilisez-la pour effectuer les tâches suivantes :**

- 1. Mise à jour de l'heure sur le système géré à l'aide de l'interface ASMI.
- 2. Vérification du niveau du microprogramme sur le système géré.
- 3. Si nécessaire, mise à jour des niveaux de microprogramme du système géré.
- 4. Mise sous tension du système géré.
- 5. Création de partitions ou déploiement d'une planification système importée.
- 6. Installation d'un système d'exploitation, si ce n'est pas déjà fait.

#### **Si vous ne disposez pas d'une console HMC, effectuez les tâches suivantes :**

- 1. Vérification du niveau du microprogramme sur le système géré et mise à jour de l'heure à l'aide de l'interface ASMI.
- 2. Mise sous tension du système géré.
- 3. Installation et mise à jour d'un système d'exploitation, si ce n'est pas déjà fait.
- 4. Mise à jour du microprogramme du système, si nécessaire.

Pour plus d'informations sur l'exécution de ces tâches, voir les rubriques suivantes.

#### **Configuration du serveur avec une console HMC**

Vous devez effectuer ces tâches pour configurer le serveur avec une console HMC.

#### **Avant de commencer**

Pour la gestion des serveurs POWER6, vous devez disposer de la version 7 ou d'une version ultérieure de la console HMC.

#### **A propos de cette tâche**

Pour configurer le serveur avec une console, procédez comme suit :

- 1. Branchez les cordons d'alimentation.Attendez que le système soit en mode veille.
- 2. Changez les mots de passe du système géré.
- 3. Mettez à jour l'heure sur le système géré à l'aide de l'interface ASMI.

Pour configurer l'interface ASMI et y accéder, voir [Configuration et accès à l'interface ASMI.](http://publib.boulder.ibm.com/infocenter/systems/scope/hw/topic/iphby/genconcepts.htm)

Pour changer l'heure à l'aide de l'interface ASMI, procédez comme suit :

- a. Dans la fenêtre d'accueil de l'interface ASMI, indiquez votre ID utilisateur et votre mot de passe administrateur, et cliquez sur **Connexion**.
- b. Dans la zone de navigation, cliquez sur **Configuration système**.
- c. Sélectionnez **Heure du jour**. Le panneau droit affiche un formulaire qui fait apparaître la date (mois, jour et année) et l'heure (heures, minutes, secondes).
- d. Modifiez la date ou l'heure (ou les deux) et cliquez sur **Sauvegarder les paramètres**.
- 4. Vérification du niveau du microprogramme sur le système géré.

<span id="page-23-0"></span>Pour cela, sélectionnez **Mises à jour** dans la zone de navigation. Les informations relatives au microprogramme s'affichent dans la zone de contenu.

- 5. Comparez le niveau du microprogramme installé aux niveaux de microprogramme disponibles. Si nécessaire, effectuez une mise à jour des niveaux de votre microprogramme.
	- a. Comparez le niveau du microprogramme installé aux niveaux de microprogramme disponibles. Pour plus d'informations, voir [Fix Central.](http://www.ibm.com/eserver/support/fixes)
	- b. Si nécessaire, effectuez une mise à jour des niveaux du microprogramme. Dans la zone de navigation, sélectionnez **Mises à jour**.
	- c. Dans la zone de contenu, sélectionnez le système géré.
	- d. Sélectionnez **Modification du microcode sous licence pour l'édition en cours**.
- 6. Connectez votre unité d'extension, vos unités de disque et cartes PCI, le cas échéant. Pour plus d'informations, voir [Boîtiers et unités d'extension,](http://publib.boulder.ibm.com/infocenter/systems/scope/hw/topic/ipham/expansionunit.htm) [Unités de disque](http://publib.boulder.ibm.com/infocenter/systems/scope/hw/topic/iphal/arebykickoff.htm) et [Cartes PCI.](http://publib.boulder.ibm.com/infocenter/systems/scope/hw/topic/iphak/iphak_pciadapters_front.htm)
- 7. Pour mettre votre système géré sous tension à l'aide de la console HMC, procédez comme suit :
	- a. Dans la zone de navigation, développez **Gestion de systèmes > Serveurs**.
	- b. Dans la zone de contenu, sélectionnez le système géré.
	- c. Sélectionnez **Opérations > Mise sous tension**.
	- d. Sélectionnez **Veille** puis cliquez sur **OK**.
- 8. Créez des partitions ou déployez une planification système importée.

Pour des instructions sur la création des partitions, voir [Partitionnement avec la console HMC.](http://publib.boulder.ibm.com/infocenter/systems/scope/hw/topic/iphat/iphbllparwithhmcp6.htm)

9. Installez un système d'exploitation si ce n'est déjà fait.

Pour obtenir des instructions d'installation d'un système d'exploitation AIX, voir [Installation d'AIX.](http://publib.boulder.ibm.com/infocenter/systems/scope/hw/topic/ipha8/iphayinstallaix.htm) Pour obtenir des instructions d'installation d'un système d'exploitation Linux®, voir [Installation de](http://publib.boulder.ibm.com/infocenter/systems/scope/hw/topic/ipha8/ipha8installlinux.htm) [Linux.](http://publib.boulder.ibm.com/infocenter/systems/scope/hw/topic/ipha8/ipha8installlinux.htm)

#### **Configuration du serveur sans console HMC**

Vous devez effectuer ces tâches pour configurer le serveur sans console HMC.

- 1. Branchez les cordons d'alimentation.
- 2. Pour vérifier le niveau du microprogramme sur le système géré et mettre à jour l'heure, procédez comme suit :
	- a. Accédez à l'interface ASMI. Pour plus d'informations, voir [Accès à l'interface ASMI sans console](http://publib.boulder.ibm.com/infocenter/systems/scope/hw/topic/iphby/connect_asmi.htm) [HMC](http://publib.boulder.ibm.com/infocenter/systems/scope/hw/topic/iphby/connect_asmi.htm)
	- b. Sur l'écran d'accueil de l'interface ASMI, le niveau actuel du microprogramme de serveur est indiqué dans l'angle supérieur droit, sous la mention de copyright.
	- c. Mettez à jour l'heure. Dans la zone de navigation, cliquez sur **Configuration système**.
	- d. Sélectionnez **Heure du jour**. Le panneau droit affiche un formulaire qui fait apparaître la date (mois, jour et année) et l'heure (heures, minutes, secondes).
	- e. Modifiez la date ou l'heure (ou les deux) et cliquez sur **Sauvegarder les paramètres**.
- 3. Connectez votre unité d'extension, vos unités de disque et cartes PCI, le cas échéant. Pour plus d'informations, voir [Boîtiers et unités d'extension,](http://publib.boulder.ibm.com/infocenter/systems/scope/hw/topic/ipham/expansionunit.htm) [Unités de disque](http://publib.boulder.ibm.com/infocenter/systems/scope/hw/topic/iphal/arebykickoff.htm) et [Cartes PCI.](http://publib.boulder.ibm.com/infocenter/systems/scope/hw/topic/iphak/iphak_pciadapters_front.htm)
- 4. Voir [Mise sous tension.](http://publib.boulder.ibm.com/infocenter/systems/scope/hw/topic/iphby/poweronoff.htm)
- 5. Pour démarrer un système non géré par une console HMC ou l'interface ASMI, procédez comme suit :
	- a. Ouvrez le volet avant du système géré.
	- b. Appuyez sur le bouton d'alimentation du panneau de commande.
- 6. Installez un système d'exploitation et mettez-le à jour, si nécessaire.

Pour obtenir des instructions d'installation d'un système d'exploitation AIX, voir [Installation d'AIX.](http://publib.boulder.ibm.com/infocenter/systems/scope/hw/topic/ipha8/iphayinstallaix.htm)

Pour obtenir des instructions d'installation d'un système d'exploitation Linux, voir [Installation de](http://publib.boulder.ibm.com/infocenter/systems/scope/hw/topic/ipha8/ipha8installlinux.htm) [Linux.](http://publib.boulder.ibm.com/infocenter/systems/scope/hw/topic/ipha8/ipha8installlinux.htm)

- 7. Mettez à jour le microprogramme du système, le cas échéant.
	- v Pour des instructions sur l'obtention de correctifs de microprogramme via AIX ou Linux, voir [Accès](http://publib.boulder.ibm.com/infocenter/systems/scope/hw/topic/ipha5/fix_firm_no_hmc_aix.htm) [au correctifs de de microprogramme de serveur via AIX ou Linux sans console HMC.](http://publib.boulder.ibm.com/infocenter/systems/scope/hw/topic/ipha5/fix_firm_no_hmc_aix.htm)
	- v Si vous utilisez l'IBM i, utilisez les fonctions d'installation de la modification provisoire du logiciel (PTF) correspondante pour installer les correctifs du microprogramme de serveur.

## <span id="page-26-0"></span>**Annexe. Remarques**

Le présent document peut contenir des informations ou des références concernant certains produits, logiciels ou services du fabricant non annoncés dans ce pays.

Le fabricant peut ne pas offrir dans d'autres pays les produits, services ou fonctions décrits dans le présent document. Pour plus d'informations, référez-vous aux documents d'annonce disponibles dans votre pays ou adressez-vous au partenaire commercial du fabricant. Toute référence à un produit, logiciel ou service IBM n'implique pas que seul ce produit, logiciel ou service puisse être utilisé. Tout autre élément fonctionnellement équivalent peut être utilisé, s'il n'enfreint aucun droit du fabricant. Il est toutefois de la responsabilité de l'utilisateur d'évaluer et de vérifier lui-même le fonctionnement de tout produit, programme ou service.

Le fabricant peut détenir des brevets ou des demandes de brevet couvrant les produits mentionnés dans le présent document. La remise de ce document ne vous octroie aucun droit de licence sur ces brevets ou demandes de brevet. Si vous désirez recevoir des informations concernant l'acquisition de licences, veuillez en faire la demande par écrit à l'adresse suivante :

**Le paragraphe suivant ne s'applique ni au Royaume-Uni, ni dans aucun pays dans lequel il serait contraire aux lois locales.** LE PRESENT DOCUMENT EST LIVRE «EN L'ETAT» SANS AUCUNE GARANTIE EXPLICITE OU IMPLICITE. LE FABRICANT DECLINE NOTAMMENT TOUTE RESPONSABILITE RELATIVE A CES INFORMATIONS EN CAS DE CONTREFACON AINSI QU'EN CAS DE DEFAUT D'APTITUDE A L'EXECUTION D'UN TRAVAIL DONNE. Certaines juridictions n'autorisent pas l'exclusion des garanties implicites, auquel cas l'exclusion ci-dessus ne vous sera pas applicable.

Le présent document peut contenir des inexactitudes ou des coquilles. Il est mis à jour périodiquement. Chaque nouvelle édition inclut les mises à jour. Le fabricant peut, à tout moment et sans préavis, modifier les produits et logiciels décrits dans ce document.

Les références à des sites Web non référencés par le fabricant sont fournies à titre d'information uniquement et n'impliquent en aucun cas une adhésion aux données qu'ils contiennent. Les éléments figurant sur ces sites Web ne font pas partie des éléments du présent produit et l'utilisation de ces sites relève de votre seule responsabilité.

Le fabricant pourra utiliser ou diffuser, de toute manière qu'il jugera appropriée et sans aucune obligation de sa part, tout ou partie des informations qui lui seront fournies.

Les données de performance indiquées dans ce document ont été déterminées dans un environnement contrôlé. Par conséquent, les résultats peuvent varier de manière significative selon l'environnement d'exploitation utilisé. Certaines mesures évaluées sur des systèmes en cours de développement ne sont pas garanties sur tous les systèmes disponibles. En outre, elles peuvent résulter d'extrapolations. Les résultats peuvent donc varier. Il incombe aux utilisateurs de ce document de vérifier si ces données sont applicables à leur environnement d'exploitation.

Les informations concernant des produits de fabricants tiers ont été obtenues auprès des fournisseurs de ces produits, par l'intermédiaire d'annonces publiques ou via d'autres sources disponibles. Ce fabricant n'a pas testé ces produits et ne peut confirmer l'exactitude de leurs performances ni leur compatibilité. Il ne peut recevoir aucune réclamation concernant des produits de fabricants tiers. Toute question concernant les performances de produits de fabricants tiers doit être adressée aux fournisseurs de ces produits.

<span id="page-27-0"></span>Toute instruction relative aux intentions du fabricant pour ses opérations à venir est susceptible d'être modifiée ou annulée sans préavis, et doit être considérée uniquement comme un objectif.

Tous les tarifs indiqués sont les prix de vente actuels suggérés par le fabricant et sont susceptibles d'être modifiés sans préavis. Les tarifs appliqués peuvent varier selon les revendeurs.

Ces informations sont fournies uniquement à des fins de planification. Elles sont susceptibles d'être modifiées avant la mise à disposition des produits décrits.

Le présent document peut contenir des exemples de données et de rapports utilisés couramment dans l'environnement professionnel. Ces exemples mentionnent des noms fictifs de personnes, de sociétés, de marques ou de produits à des fins illustratives ou explicatives uniquement. Toute ressemblance avec des noms de personnes, de sociétés ou des données réelles serait purement fortuite.

Si vous visualisez ces informations en ligne, il se peut que les photographies et illustrations en couleur n'apparaissent pas à l'écran.

Les figures et les spécifications contenues dans le présent document ne doivent pas être reproduites, même partiellement, sans l'autorisation écrite du fabricant.

Le fabricant a conçu le présent document pour expliquer comment utiliser les machines indiquées. Il n'est exploitable dans aucun autre but.

Les ordinateurs du fabricant contiennent des mécanismes conçus pour réduire les risques d'altération ou de perte de données. Ces risques, cependant, ne peuvent pas être éliminés. En cas de rupture de tension, de défaillances système, de fluctuations ou de rupture de l'alimentation ou d'incidents au niveau des composants, l'utilisateur doit s'assurer de l'exécution rigoureuse des opérations, et que les données ont été sauvegardées ou transmises par le système au moment de la rupture de tension ou de l'incident (ou peu de temps avant ou après). De plus, ces utilisateurs doivent établir des procédures qui assurent une vérification indépendante des données pour permettre une utilisation fiable de ces dernières dans le cadre d'opérations vitales. Ces utilisateurs doivent enfin consulter régulièrement sur les sites Web de support du fabricant les mises à jour et les correctifs applicables au système et aux logiciels associés.

#### **Marques**

IBM, le logo IBM et ibm.com sont des marques d'International Business Machines Corp., déposées dans de nombreux pays. Les autres noms de produits ou de services peuvent appartenir à IBM ou à des tiers. Une liste à jour des marques IBM est disponible sur Internet : [Copyright and trademark information,](http://www.ibm.com/legal/copytrade.shtml) à l'adresse www.ibm.com/legal/copytrade.shtml.

Linux est une marque de Linus Torvalds aux Etats-Unis et/ou certains autres pays.

Les autres noms de sociétés, de produits et de services peuvent appartenir à des tiers.

#### **Bruits radioélectriques**

#### **Remarques sur la classe A**

Les avis de conformité de classe A suivants s'appliquent aux serveurs.

#### **Recommandation de la Federal Communications Commission (FCC) [Etats-Unis]**

**Remarque :** Cet appareil respecte les limites des caractéristiques d'immunité des appareils numériques définies pour la classe A, conformément au chapitre 15 de la réglementation de la FCC. La conformité aux spécifications de cette classe offre une garantie acceptable contre les perturbations électromagnétiques dans les zones commerciales. Ce matériel génère, utilise et peut émettre de l'énergie radiofréquence. Il

risque de parasiter les communications radio s'il n'est pas installé conformément aux instructions du constructeur. L'exploitation faite en zone résidentielle peut entraîner le brouillage des réceptions radio et télé, ce qui obligerait le propriétaire à prendre les dispositions nécessaires pour en éliminer les causes.

Utilisez des câbles et connecteurs correctement blindés et mis à la terre afin de respecter les limites de rayonnement définies par la réglementation de la FCC. IBM® ne peut pas être tenue pour responsable du brouillage des réceptions radio ou télévision résultant de l'utilisation de câbles et connecteurs inadaptés ou de modifications non autorisées apportées à cet appareil. Toute modification non autorisée pourra annuler le droit d'utilisation de cet appareil.

Cet appareil est conforme aux restrictions définies dans le chapitre 15 de la réglementation de la FCC. Son utilisation est soumise aux deux conditions suivantes : (1) il ne peut pas causer de perturbations électromagnétiques gênantes et (2) il doit accepter toutes les perturbations reçues, y compris celles susceptibles d'occasionner un fonctionnement indésirable.

#### **Avis de conformité à la réglementation d'Industrie Canada**

Cet appareil numérique de la classe A est conforme à la norme NMB-003 du Canada.

#### **Avis de conformité aux exigences de l'Union européenne**

Le présent produit satisfait aux exigences de protection énoncées dans la directive 2004/108/CEE du Conseil concernant le rapprochement des législations des Etats membres relatives à la compatibilité électromagnétique. IBM décline toute responsabilité en cas de non-respect de cette directive résultat d'une modification non recommandée du produit, y compris l'ajout de cartes en option non IBM.

Ce produit respecte les limites des caractéristiques d'immunité des appareils de traitement de l'information définies par la classe A de la norme européenne EN 55022 (CISPR 22). La conformité aux spécifications de la classe A offre une garantie acceptable contre les perturbations avec les appareils de communication agréés, dans les zones commerciales et industrielles.

Dans l'Union européenne, contactez : IBM Technical Regulations Pascalstr. 100, Stuttgart, Germany 70569 Tél : 0049 (0)711 785 1176 Fax : 0049 (0)711 785 1283 E-mail: tjahn@de.ibm.com

**Avertissement :** Ce matériel appartient à la classe A. Il est susceptible d'émettre des ondes radioélectriques risquant de perturber les réceptions radio. Son emploi dans une zone résidentielle peut créer des perturbations électromagnétiques. L'utilisateur devra alors prendre les mesures nécessaires pour en éliminer les causes.

#### **Avis de conformité aux exigences du Voluntary Control Council for Interference (VCCI) - Japon**

この装置は、情報処理装置等電波障害自主規制協議会 (VCCI)の基準 に基づくクラスA情報技術装置です。この装置を家庭環境で使用すると電波 妨害を引き起こすことがあります。この場合には使用者が適切な対策を講ず るよう要求されることがあります。

Voici un résumé de la recommandation du VCCI japonais figurant dans l'encadré ci-dessus.

Ce produit de la classe A respecte les limites des caractéristiques d'immunité définies par le Voluntary Control Council for Interference (VCCI) japonais. Il est susceptible d'émettre des ondes radioélectriques risquant de perturber les réceptions radio. Son emploi dans une zone résidentielle peut créer des perturbations électromagnétiques. L'utilisateur devra alors prendre les mesures nécessaires pour en éliminer les causes.

#### **Avis d'interférences électromagnétiques (EMI) - République populaire de Chine**

曺 **ER** 此为 A 级产品,在生活环境中, 该产品可能会造成无线电干扰。 在这种情况下,可能需要用户对其 干扰采取切实可行的措施。

Ce matériel appartient à la classe A. Il est susceptible d'émettre des ondes radioélectriques risquant de perturber les réceptions radio. L'utilisateur devra alors prendre les mesures nécessaires pour en éliminer les causes.

#### **Avis d'interférences électromagnétiques (EMI) - Taïwan**

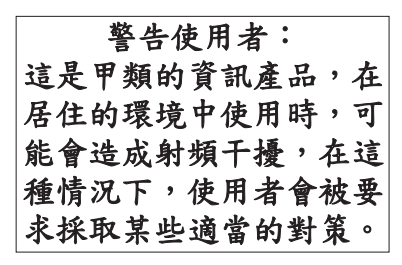

Voici un résumé de l'avis EMI de Taïwan figurant ci-dessus.

Avertissement : Ce matériel appartient à la classe A. Il est susceptible d'émettre des ondes radioélectriques risquant de perturber les réceptions radio. Son emploi dans une zone résidentielle peut créer des interférences. L'utilisateur devra alors prendre les mesures nécessaires pour les supprimer.

#### **Avis d'interférences électromagnétiques (EMI) - Corée**

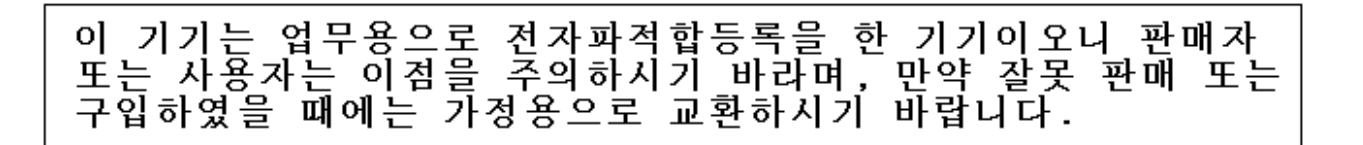

Cet équipement a obtenu l'agrément EMC en vue de son utilisation commerciale. S'il a été vendu ou acheté par erreur, veuillez l'échanger avec du matériel conforme à un usage domestique.

#### **Avis de conformité pour l'Allemagne**

**Deutschsprachiger EU Hinweis: Hinweis für Geräte der Klasse A EU-Richtlinie zur Elektromagnetischen Verträglichkeit**

<span id="page-30-0"></span>Dieses Produkt entspricht den Schutzanforderungen der EU-Richtlinie 2004/108/EG zur Angleichung der Rechtsvorschriften über die elektromagnetische Verträglichkeit in den EU-Mitgliedsstaaten und hält die Grenzwerte der EN 55022 Klasse A ein.

Um dieses sicherzustellen, sind die Geräte wie in den Handbüchern beschrieben zu installieren und zu betreiben. Des Weiteren dürfen auch nur von der IBM empfohlene Kabel angeschlossen werden. IBM übernimmt keine Verantwortung für die Einhaltung der Schutzanforderungen, wenn das Produkt ohne Zustimmung der IBM verändert bzw. wenn Erweiterungskomponenten von Fremdherstellern ohne Empfehlung der IBM gesteckt/eingebaut werden.

EN 55022 Klasse A Geräte müssen mit folgendem Warnhinweis versehen werden: ″Warnung: Dieses ist eine Einrichtung der Klasse A. Diese Einrichtung kann im Wohnbereich Funk-Störungen verursachen; in diesem Fall kann vom Betreiber verlangt werden, angemessene Maßnahmen zu ergreifen und dafür aufzukommen.″

#### **Deutschland: Einhaltung des Gesetzes über die elektromagnetische Verträglichkeit von Geräten**

Dieses Produkt entspricht dem "Gesetz über die elektromagnetische Verträglichkeit von Geräten (EMVG)". Dies ist die Umsetzung der EU-Richtlinie 2004/108/EG in der Bundesrepublik Deutschland.

#### **Zulassungsbescheinigung laut dem Deutschen Gesetz über die elektromagnetische Verträglichkeit von Geräten (EMVG) (bzw. der EMC EG Richtlinie 2004/108/EG) für Geräte der Klasse A.**

Dieses Gerät ist berechtigt, in Übereinstimmung mit dem Deutschen EMVG das EG-Konformitätszeichen - CE - zu führen.

Verantwortlich für die Konformitätserklärung nach des EMVG ist die IBM Deutschland GmbH, 70548 Stuttgart.

Generelle Informationen:

**Das Gerät erfüllt die Schutzanforderungen nach EN 55024 und EN 55022 Klasse A**.

#### **Avis d'interférences électromagnétiques (EMI) - Russie**

ВНИМАНИЕ! Настоящее изделие относится к классу А. В жилых помещениях оно может создавать радиопомехи, для снижения которых необходимы дополнительные меры

#### **Dispositions**

Les droits d'utilisation relatifs à ces publications sont soumis aux dispositions suivantes.

**Usage personnel :** Vous pouvez reproduire ces publications pour votre usage personnel, non commercial, sous réserve que toutes les mentions de propriété soient conservées. Vous ne pouvez distribuer ou publier tout ou partie de ces publications ou en faire des oeuvres dérivées, sans le consentement exprès du fabricant.

**Usage commercial :** Vous pouvez reproduire, distribuer et afficher ces publications uniquement au sein de votre entreprise, sous réserve que toutes les mentions de propriété soient conservées. Vous ne pouvez reproduire, distribuer, afficher ou publier tout ou partie de ces publications en dehors de votre entreprise, ou en faire des oeuvres dérivées, sans le consentement exprès du fabricant.

Excepté les droits d'utilisation expressément accordés dans ce document, aucun autre droit, licence ou autorisation, implicite ou explicite, n'est accordé pour ces publications ou autres données, logiciels ou droits de propriété intellectuelle contenus dans ces publications.

Le fabricant se réserve le droit de retirer les autorisations accordées dans le présent document si l'utilisation des publications s'avère préjudiciable à ses intérêts ou que, selon son appréciation, les instructions susmentionnées n'ont pas été respectées.

Vous ne pouvez télécharger, exporter ou réexporter ces informations qu'en total accord avec toutes les lois et règlements applicables dans votre pays, y compris les lois et règlements américains relatifs à l'exportation.

LE FABRICANT NE DONNE AUCUNE GARANTIE SUR LE CONTENU DE CES PUBLICATIONS. CES PUBLICATIONS SONT LIVREES EN L'ETAT SANS AUCUNE GARANTIE EXPLICITE OU IMPLICITE. LE FABRICANT DECLINE NOTAMMENT TOUTE RESPONSABILITE RELATIVE A CES INFORMATIONS EN CAS DE CONTREFAÇON AINSI QU'EN CAS DE DEFAUT D'APTITUDE A L'EXECUTION D'UN TRAVAIL DONNE.

# **REFERENCE** 86 F1 72FA 01

BULL CEDOC

357 AVENUE PATTON B.P.20845 49008 ANGERS CEDEX 01 FRANCE